# El aula virtual de EducaMadrid

CEIP Ciudad de Columbia (Tres Cantos)

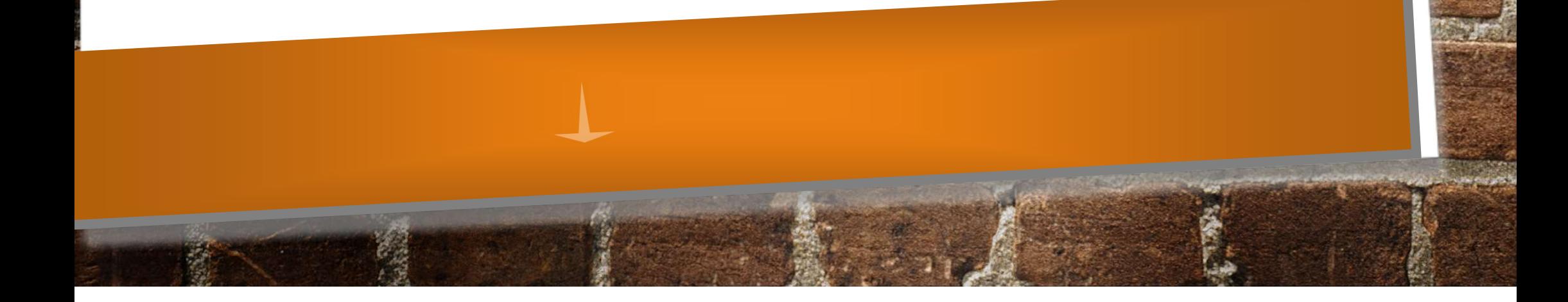

# Las aulas virtuales de nuestro centro

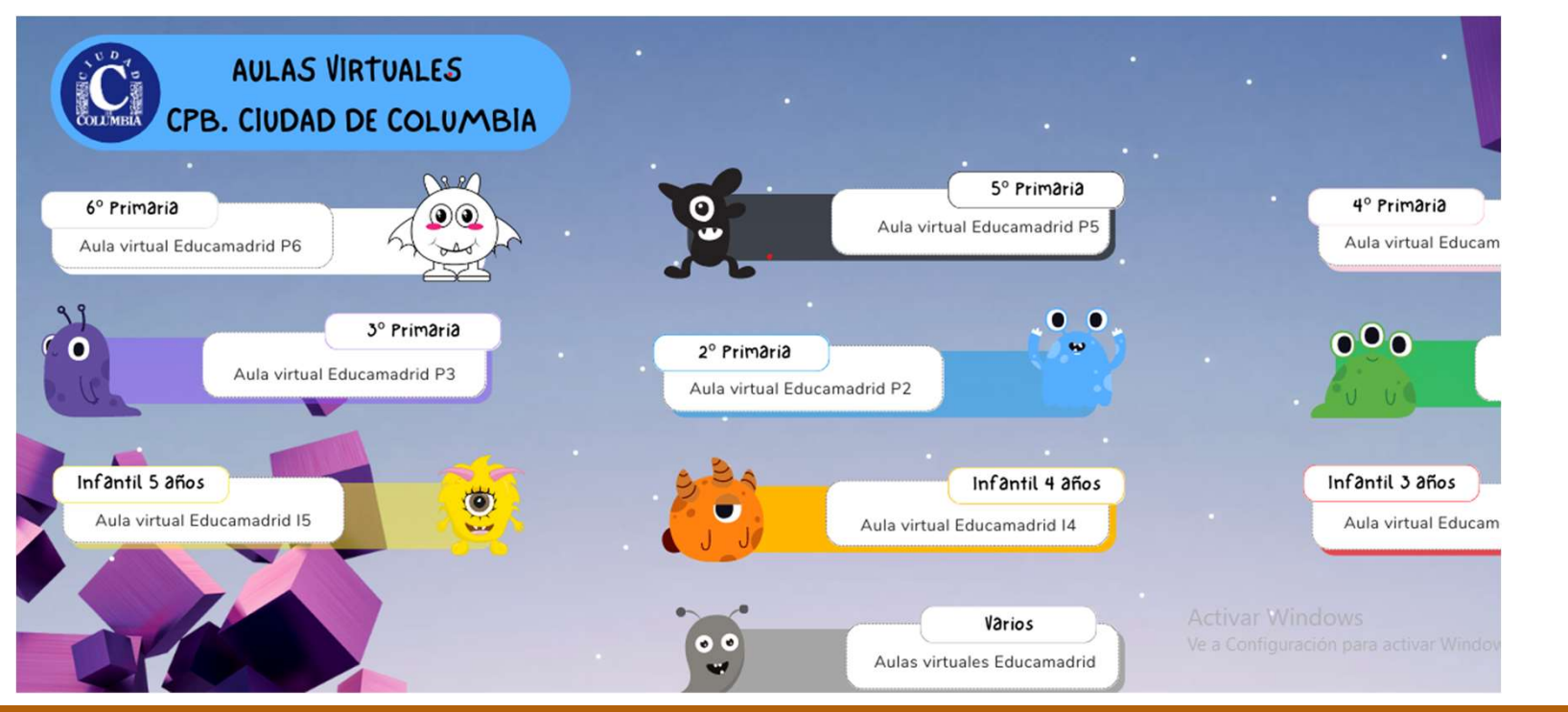

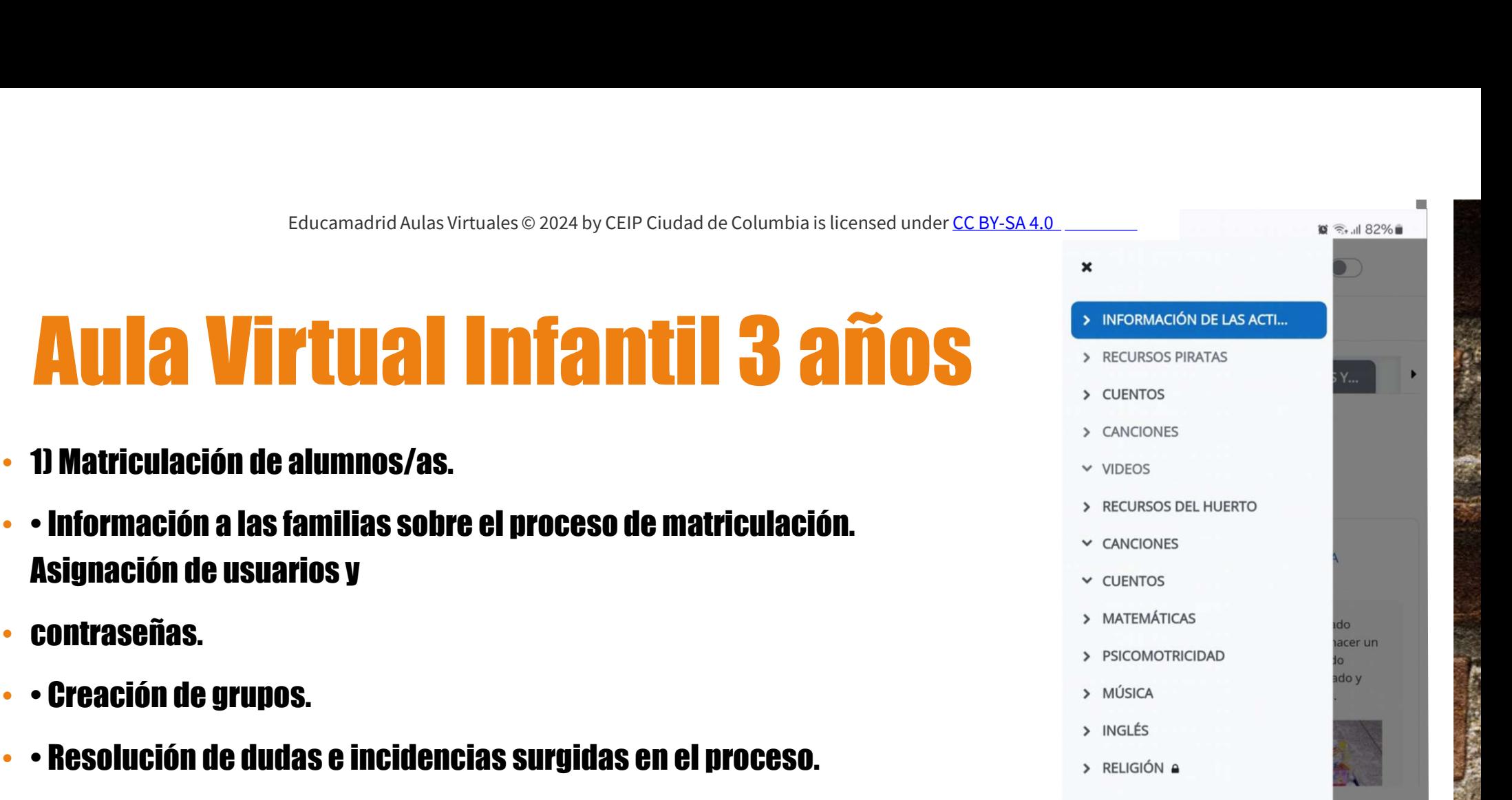

 $\mathbf{III}$ 

 $\bigcap$ 

 $\overline{\left\langle \right\rangle }$ 

- 2) Diseño funcional y práctico del Aula Virtual:
- • Crear de un índice con los contenidos más relevantes.

# Organizar las pestañas en horizontal para su rápida visualización, gestionadas por los tutores y los especialistas.

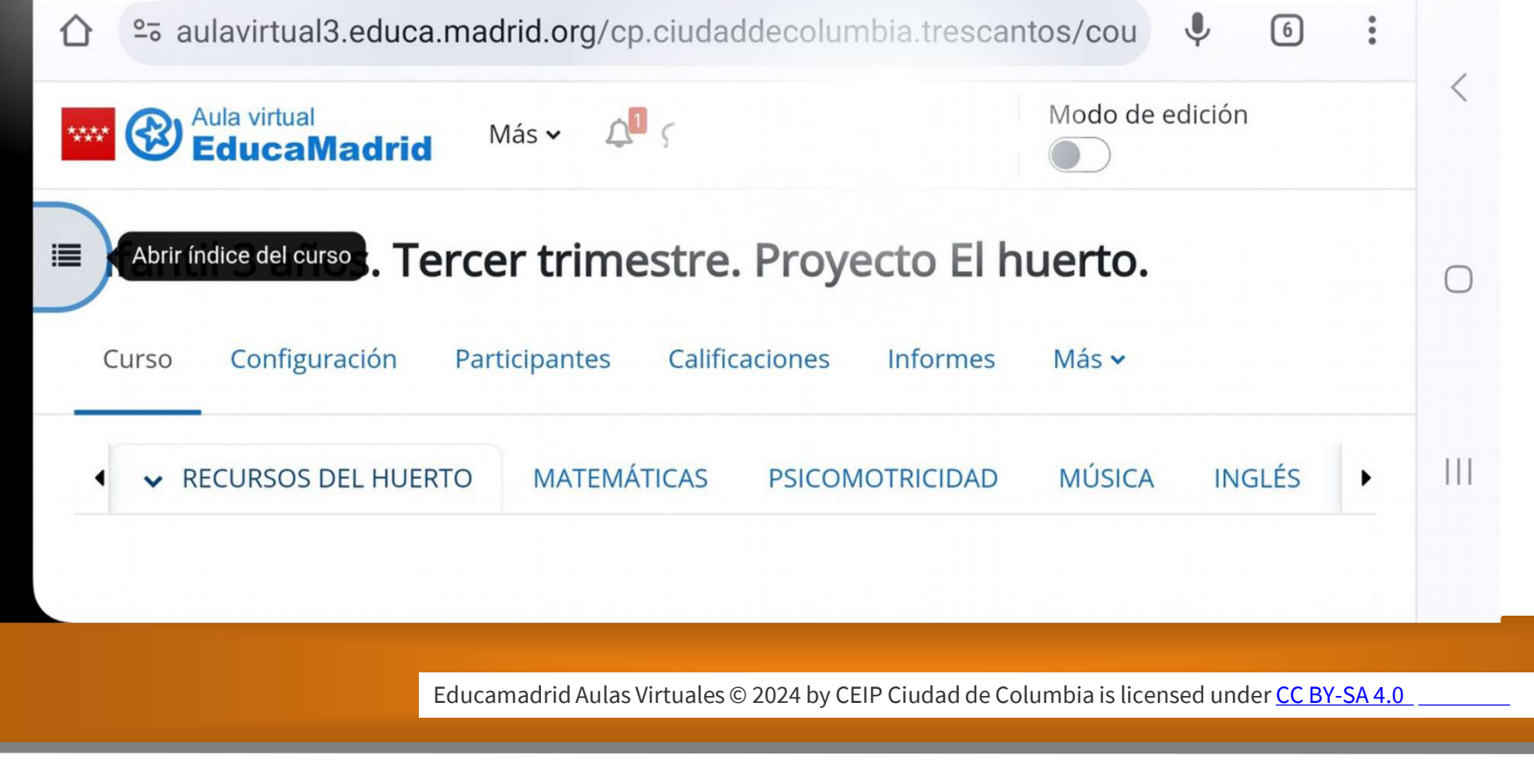

En la primera pestaña "Información de las actividades" se establece un canal de comunicación con las familias, donde explicamos las actividades más relevantes que se van desarrollando en el aula y que están relacionadas con el Proyecto que estamos trabajando: granja, piratas, huerto… Esta pestaña es temporal.

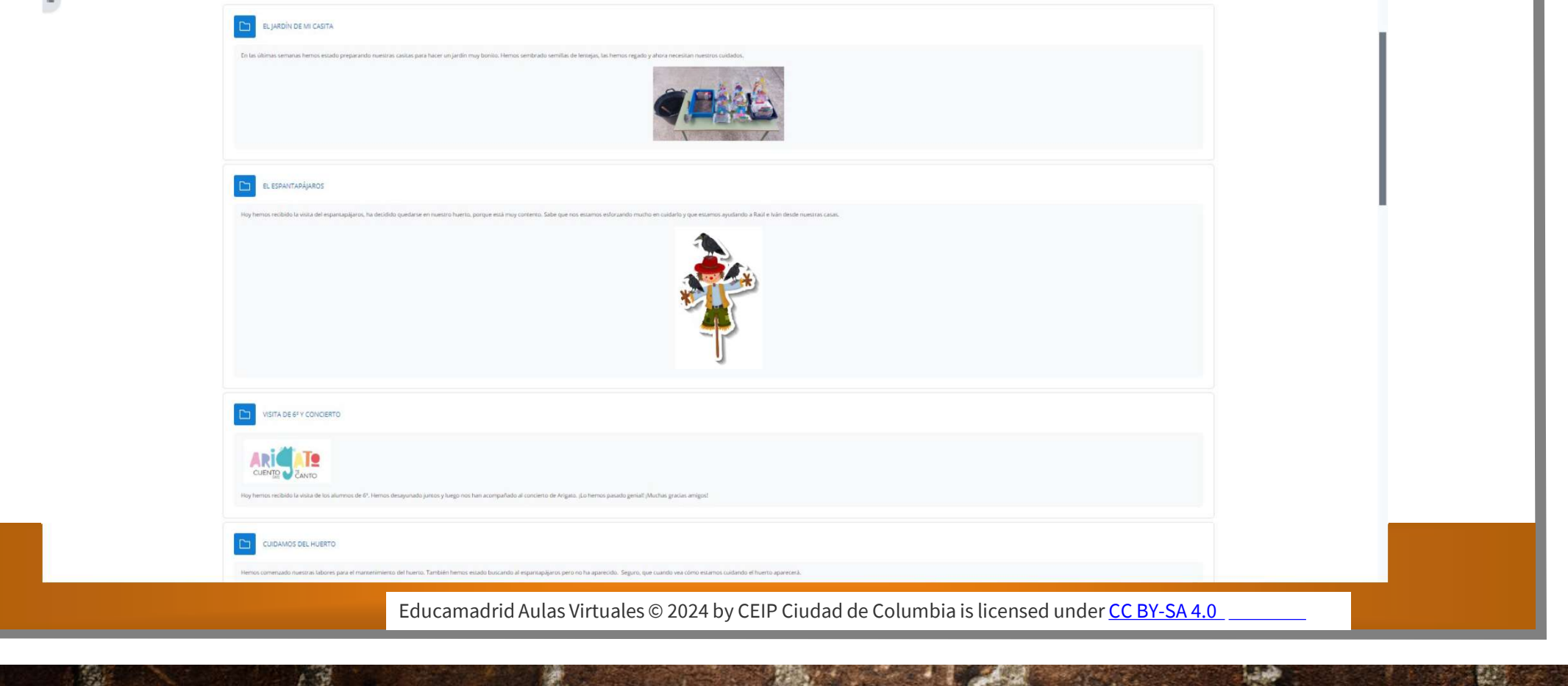

# La siguiente pestaña corresponde a juegos o recursos que pueden utilizar los alumnos/as relacionados con el proyecto desarrollado (cuentos, canciones, vocabulario, comprensión…). Aquí os dejamos algunos enlaces: **E pestaña corresponde a juegos o recursos que pueden utilizar los<br>os con el proyecto desarrollado (cuentos, canciones, vocabulario,<br>on...). Aquí os dejamos algunos enlaces:<br>• https://wordwall.net/es/resource/6782730<br>• htt Example 3 juegos o recursos que pueden utilizar los<br>
os con el proyecto desarrollado (cuentos, canciones, vocabulario,<br>
o.h...). Aquí os dejamos algunos enlaces:<br>
• https://wordwall.net/es/resource/6134395<br>• https://wordw B nestaña corresponde a juegos o recursos que pueden utilizar los alumnos/as<br>os con el proyecto desarrollado (cuentos, canciones, vocabulario,<br>on...1. Aquí os dejamos algunos enlaces:<br>• https://wordwall.net/es/resource/61 e pestaña corresponde a juegos o recursos que pueden utilizar los<br>os con el proyecto desarrollado (cuentos, canciones, vocabulario,<br>ón...). Aquí os dejamos algunos enlaces:<br>• https://wordwall.net/es/resource/6134395<br>• htt Example 2011 Section Control Control Control Control Control Control Control Control Control Control Control Control Control Control Control Control Control Control Control Control Control Control Control Control Control Example 2011 Section School Constant Constant Original Corresponds algunos of Counts Connections, vocabulario,**<br> **Thus, 10.000 and algunos algunos enlaces:**<br>
• https://wordwall.net/es/resource/6782730<br>
• https://wordwall. **Example 2011 Space of the School of the School of the School of the School of the School of the School of the School of the School of the School of the School of the School of the School of the School of the School of the e pestaña corresponde a juegos o recursos que pueden utilizar los con el proyecto desarrollado (cuentos, canciones, vocabulario<br>
on...). Aquí os dejamos algunos enlaces:<br>
• https://wordwall.net/cs/resource/6782730<br>
• http Example 3 incress of recursos que pueden utilizar los alumnos/as<br>
os con el proyecto desarrollado (cuentos, canciones, vocabulario,<br>
h.m.). Aquí os dejamos algunos enlaces:<br>
• https://wordwall.net/es/resource/6134395<br>
• h B pestaña corresponde a juegos o recursos que pued<br>
os con el proyecto desarrollado (cuentos, canciones,<br>
on...]. Aquí os dejamos algunos enlaces:<br>
• https://wordwall.net/es/resource/6782730<br>
• https://wordwall.net/es/res**

- 
- 
- 
- 
- 
- 
- 
- 
- 
- 

e/L53q I XZ0ZIA / SI=ICZ I y InZ3tmZ4HIMO<br>e/ltfLqrh-hfs<br>Educamadrid Aulas Virtuales © 2024 by CEIP Ciudad de Columbia is licensed under <u>CC BY-SA 4.0</u>

#### En la pestaña de matemáticas también pueden realizar actividades para reforzar diferentes contenidos como conteo, series, formas geométricas, ...

- https://clic.xtec.cat/projects/enserie/jclic.js/index.html
- https://clic.xtec.cat/projects/tangram/jclic.js/index.html
- https://clic.xtec.cat/projects/ordena/jclic.js/index.html
- https://clic.xtec.cat/projects/figuras/jclic.js/index.html
- Grafomotricidad Smile and learn números.

**And learn números.**<br>Educamadrid Aulas Virtuales © 2024 by CEIP Ciudad de Columbia is licensed under CC BY-SA 4.0

# Y por último, las especialistas de psicomotricidad, música, inglés y Y por último, las especialistas de psicomotricidad, música, é inglés y<br>religión, tienen otras pestañas donde poder ir colgando sus propios<br>contenidos. contenidos.

Educamadrid Aulas Virtuales © 2024 by CEIP Ciudad de Columbia is licensed under CC BY-SA 4.0

## Ejemplo de religión 3 años: LA BIBLIA

Con los alumnos de religión de 3 años hemos estado trabajando el día del libro, sus cuentos favoritos y también el libro favorito de Jesús: La Biblia. Han podido conocer muchas historias fascinantes y les ha encantado.

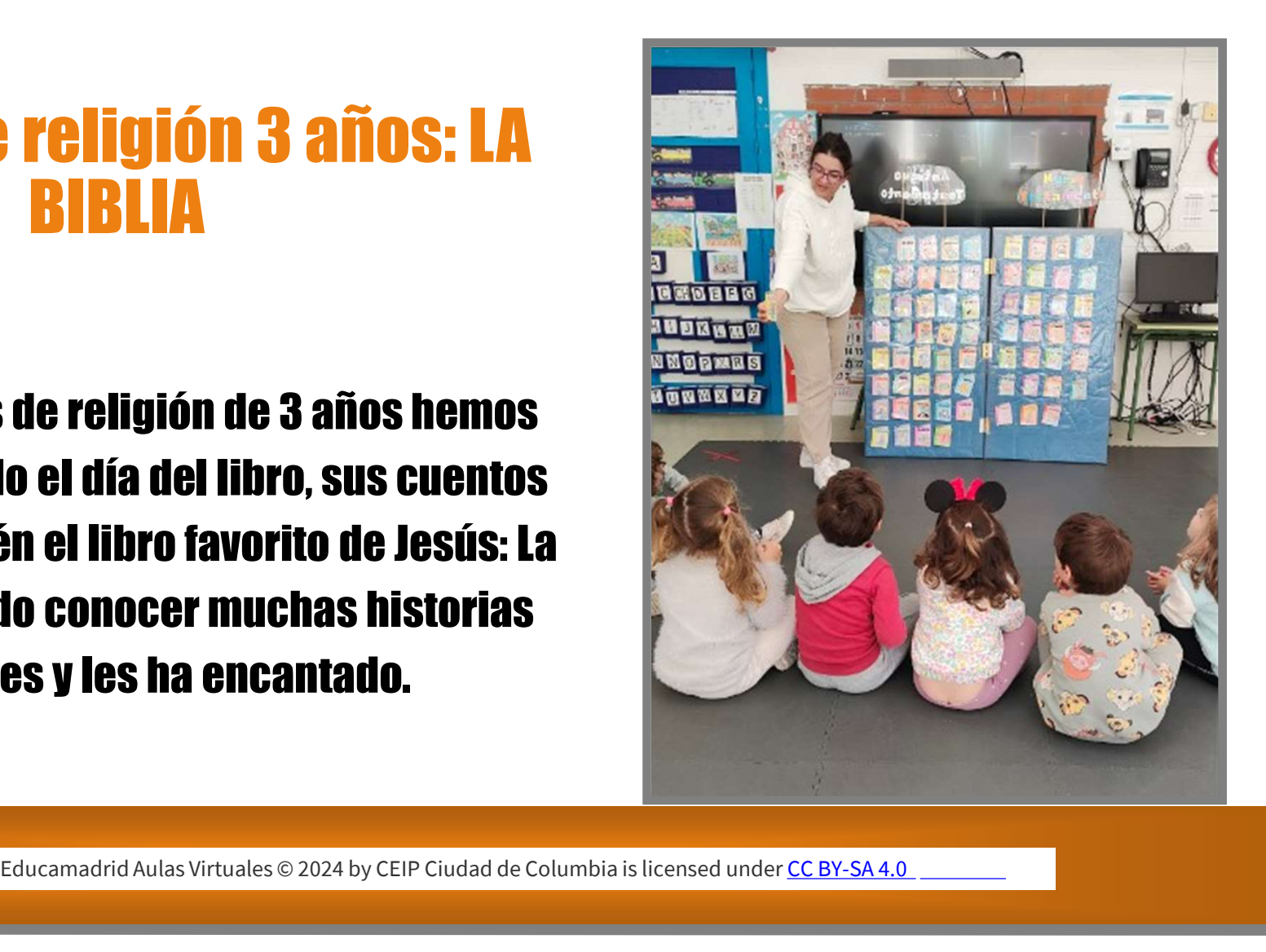

# Vista del trabajo de religión en el aula virtual

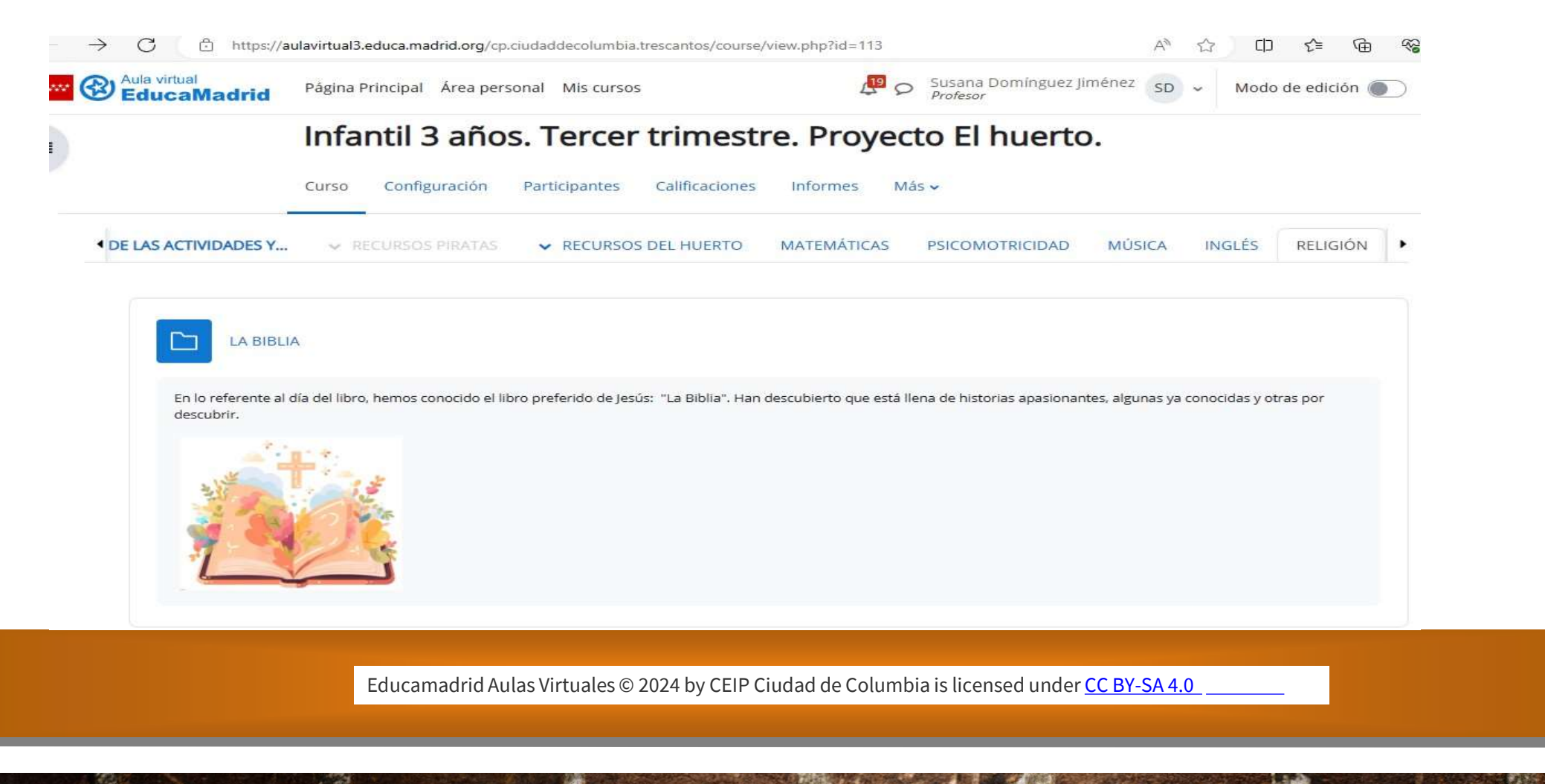

# **Parábola:"La oveja perdida"**<br>| **Parábola:"La oveja perdida"**<br>| otra sesión y enlazando con el tema de la Biblia los

En otra sesión y enlazando con el tema de la Biblia los alumnos han conocido una de las parábolas que aparece en la Biblia y que contaba Jesús. Esta parábola es la de la oveja perdida, la cuál en la siguiente sesión pudieron visionarla en una película en la pizarra digital. Loos alumnos lo pasaron genial tanto en el teatro como viendo la película. Nuestra mascota la oveja "blanquita" pasó un poco de miedo.

![](_page_10_Picture_2.jpeg)

# Vista del trabajo de las parábolas en el aula virtual

![](_page_11_Picture_1.jpeg)

#### En la página de psicomotricidad hemos puesto dos iconos referentes a diferentes juegos que realizamos en el aula. Una vez que pinchan en el icono aparecen las fotos relativas a cada sesión.

![](_page_12_Picture_1.jpeg)

En la página de música hemos puesto enlaces a varias canciones que hemos trabajado. Como no queremos que los alumnos tengan acceso todavía, lo hemos puesto oculto para los alumnos hasta que terminemos las sesiones referidas a esta canción. Cuando se pincha en el enlace aparece un vídeo de youtube.

![](_page_13_Picture_20.jpeg)

# AULA VIRTUAL TROLLS 5 AÑOS

![](_page_14_Picture_30.jpeg)

![](_page_14_Picture_2.jpeg)

SE HAN HECHO CATEGORÍAS PARA LOS DISTINTOS ASPECTOS TRABAJADO EN EL AULA. EN ESTAS DIAPOSITIVAS SE VA A HACER REFERENCIA A LOS PROYECTOS REALIZADOS EN LOS TRES TRIMESTRES. EN EL PRIMER TRIMESTRE TUVIMOS QUE INVESTIGAR SOBR VA A HACER REFERENCIA A LOS PROYECTOS REALIZADOS EN LOS TRES TRIMESTRES. EN EL PRIMER TRIMESTRE TUVIMOS QUE INVESTIGAR SOBRE LOS POKEMON. UNA VEZ INVESTIGADO, CREé Un juego INTERACTIVO CON UNA PLANTILLA DE GENIALLY PARA SABER SI SE HABÍAN ADQUIRIDO LOS CONOCIMIENTOS BÁSICOS

![](_page_15_Picture_0.jpeg)

EN EL SEGUNDO TRIMESTRE HEMOS TENIDO QUE INVESTIGAR SOBRE EL ESPACIO. SE HAN CREADO DISTINTOS APARTADOS: DE INVESTIGACIÓN CON VÍDEOS ENLAZADOS A YOUTUBE E IMÁGENES; , DE PREGUNTAS PARA VALORAR LOS CONTENIDOS ADQUIRIDOS CON DISTINTOS NIVELES HECHO CON UNA PLANTILLA GENIALLY; Y UNA SCAPE ROOM COMO ACTIVIDAD FINAL, TAMBIEN HECHO CON UNA PLANTILLA GENIALLY.

![](_page_16_Picture_1.jpeg)

![](_page_16_Picture_2.jpeg)

![](_page_16_Picture_3.jpeg)

![](_page_16_Figure_4.jpeg)

![](_page_16_Picture_5.jpeg)

![](_page_16_Picture_6.jpeg)

#### Y EN EL TERCER TRIMESTRE HEMOS TENIDO QUE INVESTIGAR SOBRE LOS DISTINTOS ESTILOS DE MÚSICA Y HE ELABORADO UN APARTADO DE MOTIVACIÓN PIDIENDO AYUDA, Y DE INVESTIGACIÓN CON VÍDEOS DE YOUTUBE

![](_page_17_Picture_1.jpeg)

![](_page_18_Picture_32.jpeg)

爆

 $13.466$ 

#### Cuando pinchan en el enlace les abre otra pantalla con el juego en cuestión

![](_page_19_Figure_1.jpeg)

# Segundo de primaria (parte en inglés)

#### La página está dividida en asignaturas de forma Horizontal. los alumnos pueden acceder fácilmente.

![](_page_20_Picture_14.jpeg)

#### Al entrar en Natural Science y social science, la página les deja ir directamente a los enlaces de los vídeos de youtube que yo grabo para ellos explicando las unidades:

![](_page_21_Picture_17.jpeg)

### Aquí dejo los enlaces a mis vídeos ya que no se puede acceder a ellos desde el documento:

#### Natural Science:

https://www.youtube.com/watch?v=ZkeVOKoXjFI https://www.youtube.com/watch?v=5hFm\_a9u61U https://www.youtube.com/watch?v=vJB0Cod\_b8k https://www.youtube.com/watch?v=wLxyO2\_9uDo https://www.youtube.com/watch?v=WcGYnvxXZSE Educamadrid Aulas Virtuales © 2024 by CEIP Ciudad de Columbia is licensed under <u>CC BY-SA 4.0</u><br>Educamadrid Aulas Virtuales © 2024 by CEIP Ciudad de Columbia is licensed under <u>CC BY-SA 4.0</u>

Social science:

https://www.youtube.com/watch?v=wt4YQoKRZL4

https://www.youtube.com/watch?v=YWhx4hs7yfc&t =48s

https://www.youtube.com/watch?v=-yqJ8q4ztXM

https://www.youtube.com/watch?v=-A2mKprNpuE

https://www.youtube.com/watch?v=6Fv1M6aIXg0

# AULA VURTUAL 4º DE PRIMARIA (INGLÉS)

![](_page_23_Picture_1.jpeg)

# AULA ViRTUAL 4º DE PRIMARIA (INGLÉS)

![](_page_24_Picture_34.jpeg)

## AULA VURTUAL 4º DE PRIMARIA (INGLÉS)

![](_page_25_Picture_1.jpeg)

# AULA VIRTUAL 4º DE PRIMARIA (INGLÉS)

![](_page_26_Picture_61.jpeg)

海峡

![](_page_27_Picture_0.jpeg)

![](_page_28_Figure_0.jpeg)

![](_page_29_Picture_0.jpeg)

![](_page_30_Picture_0.jpeg)